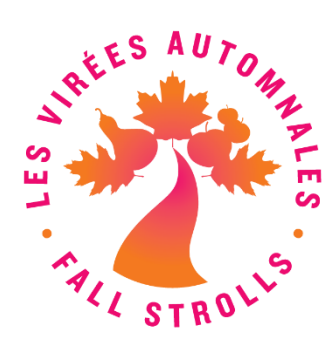

## **The Fall Strolls maps right in your Google Maps app!**

 Click on the star to the right of the title of the map when viewing it on your cell phone;

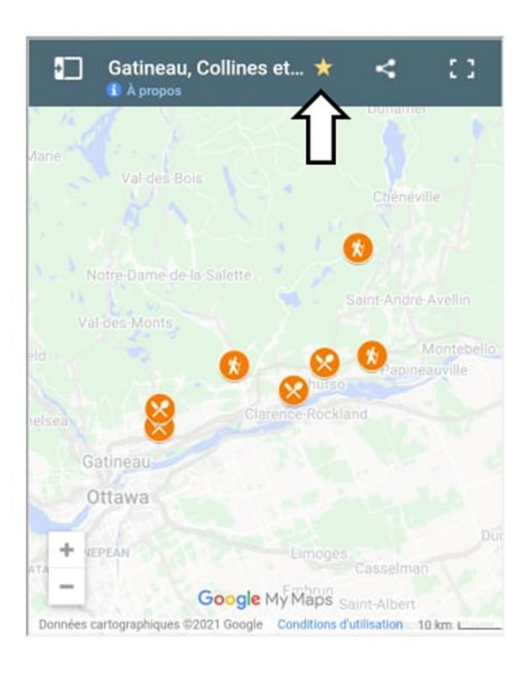

 $\boxed{2}$ Open your Google Maps app and click on the Saved tab;

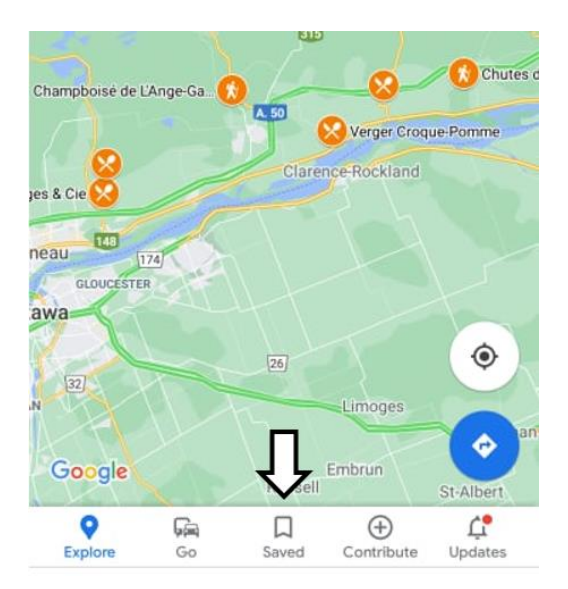

 $\overline{3}$ Click on the Maps button;

Q

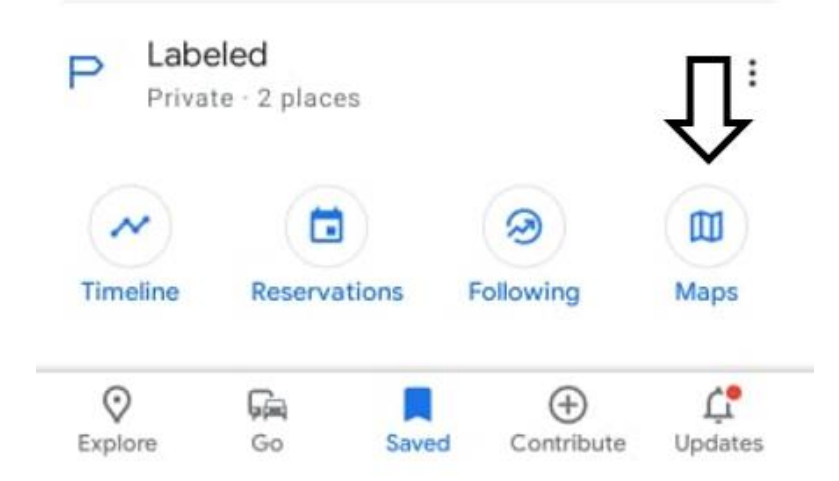

 $\overline{4}$ Select the map of your choice and embark on a Fall Strolls journey! $\leftarrow$ Maps

> Gatineau, Collines et Petite Nation - 25-... August 30, 2021

## **PARTNERS**

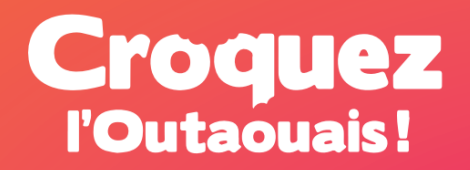

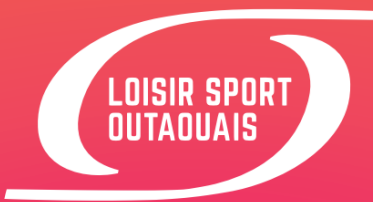

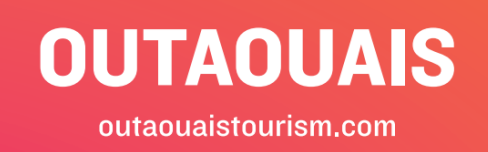